## **Mapcite Excel Add-in**

## **Offline Activation**

To activate either the free or paid for versions of the Mapcite Excel add-in the software needs to communicate with the Mapcite Activation server however there are times when this isn't possible due to corporate firewall or occasionally personal firewall settings. As it's often not desirable to change firewall setting from the users or the business point of view so we have provided an **Offline Activation** method as a work around in these situations.

## **How To**

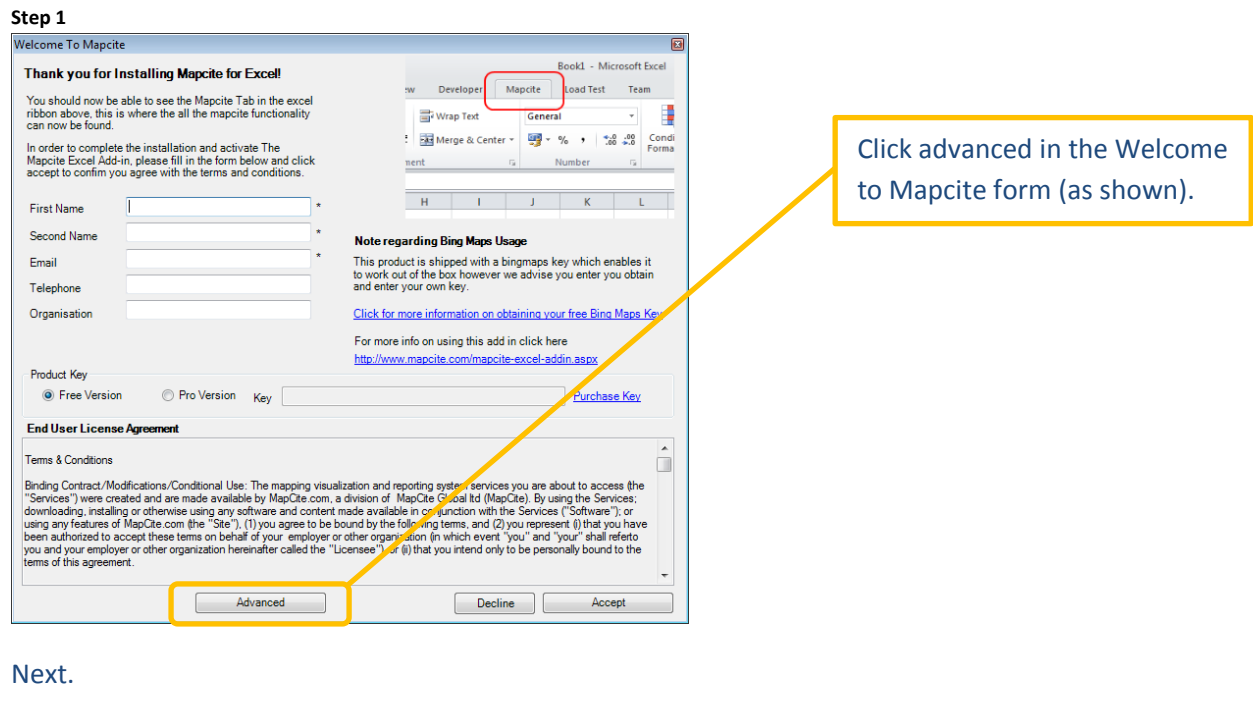

## **Step 2**

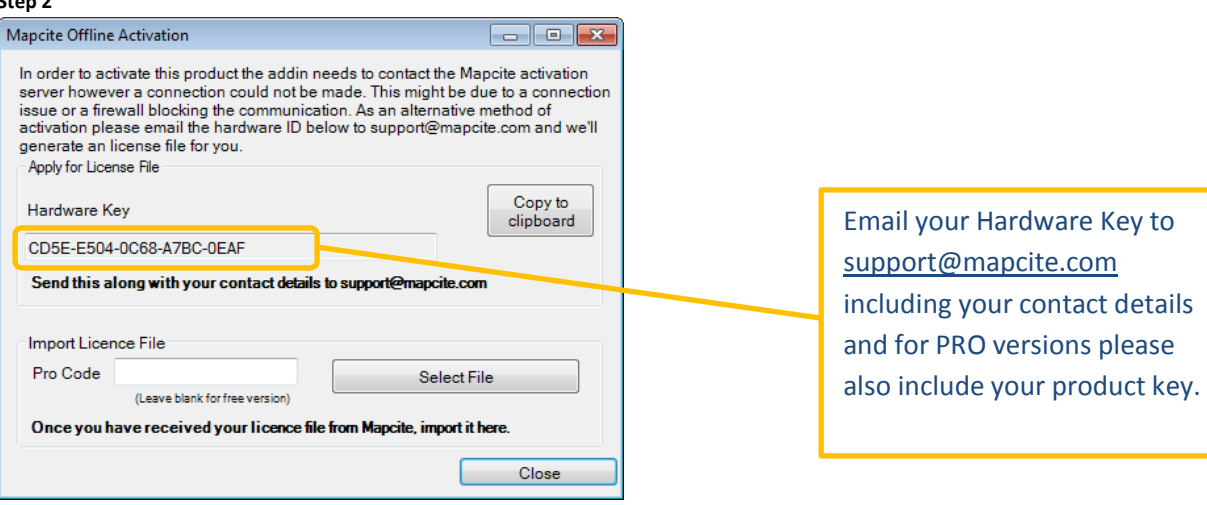

Once we receive your email containing the hardware key we'll use that to generate you a licence file which we'll email back to you as an attachment. Once you have this reopen Excel and repeat step one clicking Advanced and Select File to re-enter the Mapcite offline Activation, see below.

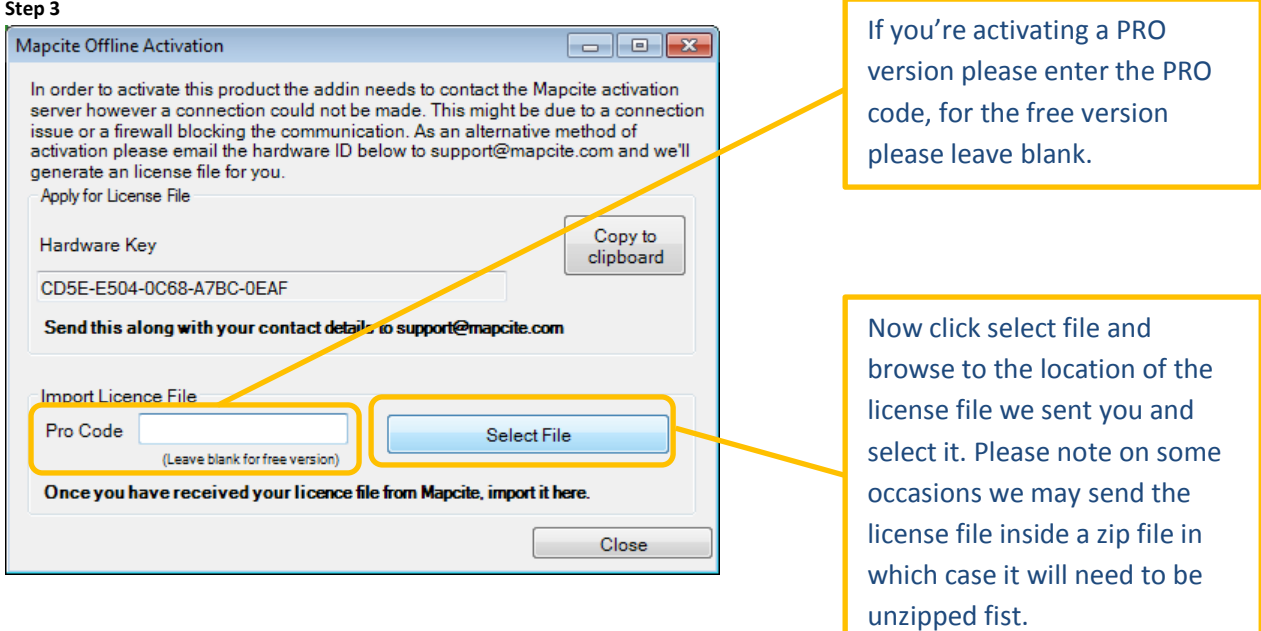

That's it, you should now receive a message to say activation has been successful and you are able to start using the Mapcite Excel Add-in.